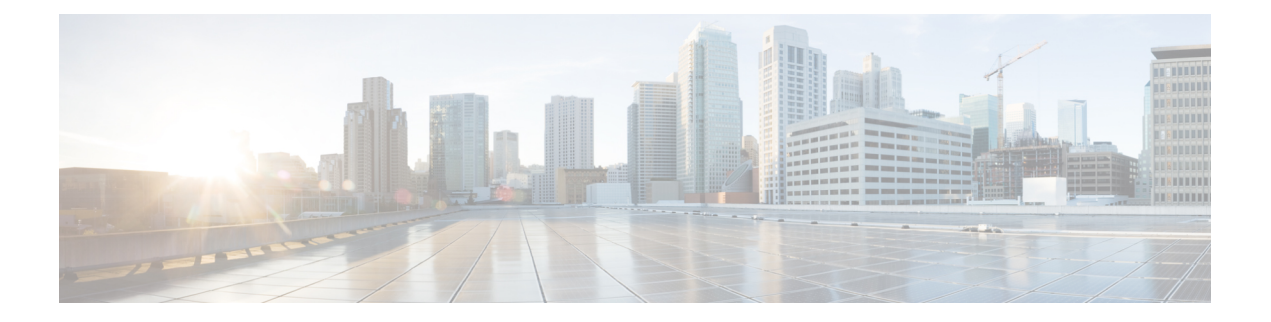

# **Preface**

This Preface chapter describes the organization of this document, the document conventions that have been used, and explains how to find additional information on related products and services.

- [Navigating](#page-0-0) Through the Content, on page i
- Document [Conventions](#page-1-0) , on page ii
- [Communications,](#page-2-0) Services, and Additional Information, on page iii

# <span id="page-0-0"></span>**Navigating Through the Content**

This document is grouped into these major sections:

• Information About Smart Licensing Using Policy: Provides an overview of how one operates in the Smart Licensing Using Policy environment.

Architecture: Covers the components that may be part of your implementation. One or more components make a supported topology - you have to implement one of the topologies to operate in the Smart Licensing Using Policy environment.

Concepts: Covers the key concepts that help you understand how the feature works.

Supported Topologies: Describes the various ways in which you can implement Smart Licensing Using Policy.

Supported Products: Covers the list of products that this guide is applicable to.

Interaction with Other Features: Covers considerations that apply to a High Availability configuration, and how upgrading or downgrading software affects the way Smart Licensing Using Policy works.

- How to Configure Smart Licensing Using Policy: Workflows by Topology: Provides configuration information to implement supported topologies for new deployments only.
- Migrating to Smart Licensing Using Policy: Provides details of the migration process for when you migrate from a release where Smart Licensing Using Policy is not supported, to a release where it is.
- Task Library for Smart Licensing Using Policy: A grouping of all tasks. Includes tasks performed on a product instance, on the CSLU interface, in the SSM On-Prem UI, and in the CSSM Web UI.
- Command Reference for Smart Licensing Using Policy: Provides detailed command syntax information. It includes only Smart Licensing commands.
- Troubleshooting for Smart Licensing Using Policy: Provides the list of Smart Licensing Using Policy-related system messages you may encounter, possible reasons for failure, and recommended action.
- Additional References for Smart Licensing Using Policy: Provides links to related documentation.
- Feature History for Smart Licensing Using Policy: Provides information about new features or enhancements for Smart Licensing Using Policy.

This document does not cover the detailed stepsinvolved in ordering and billing, although there are references to these aspects in this document where applicable.

## <span id="page-1-0"></span>**Document Conventions**

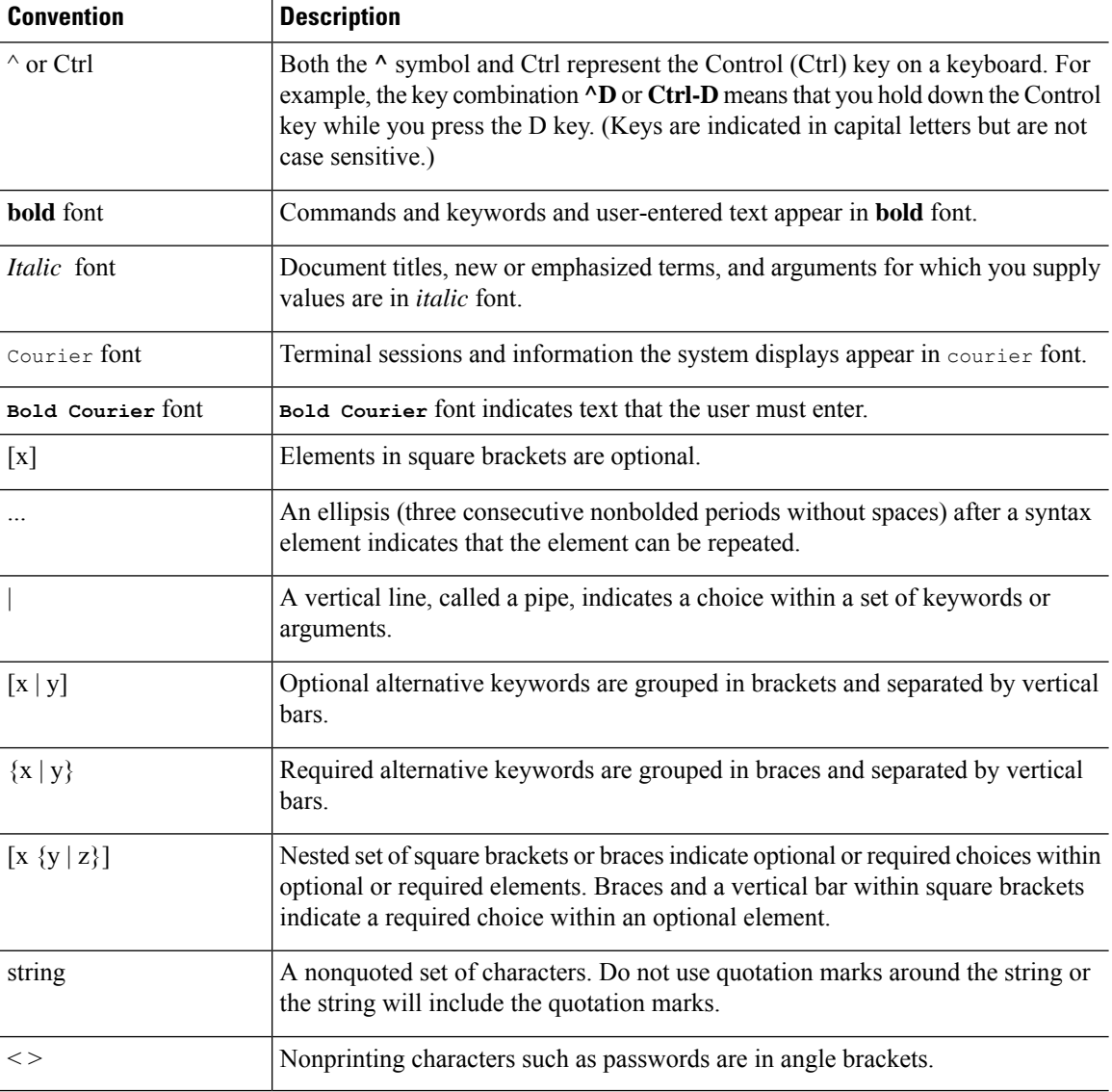

This document uses the following conventions:

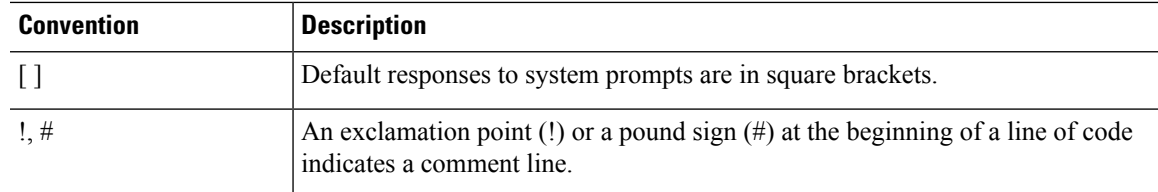

#### **Reader Alert Conventions**

This document may use the following conventions for reader alerts:

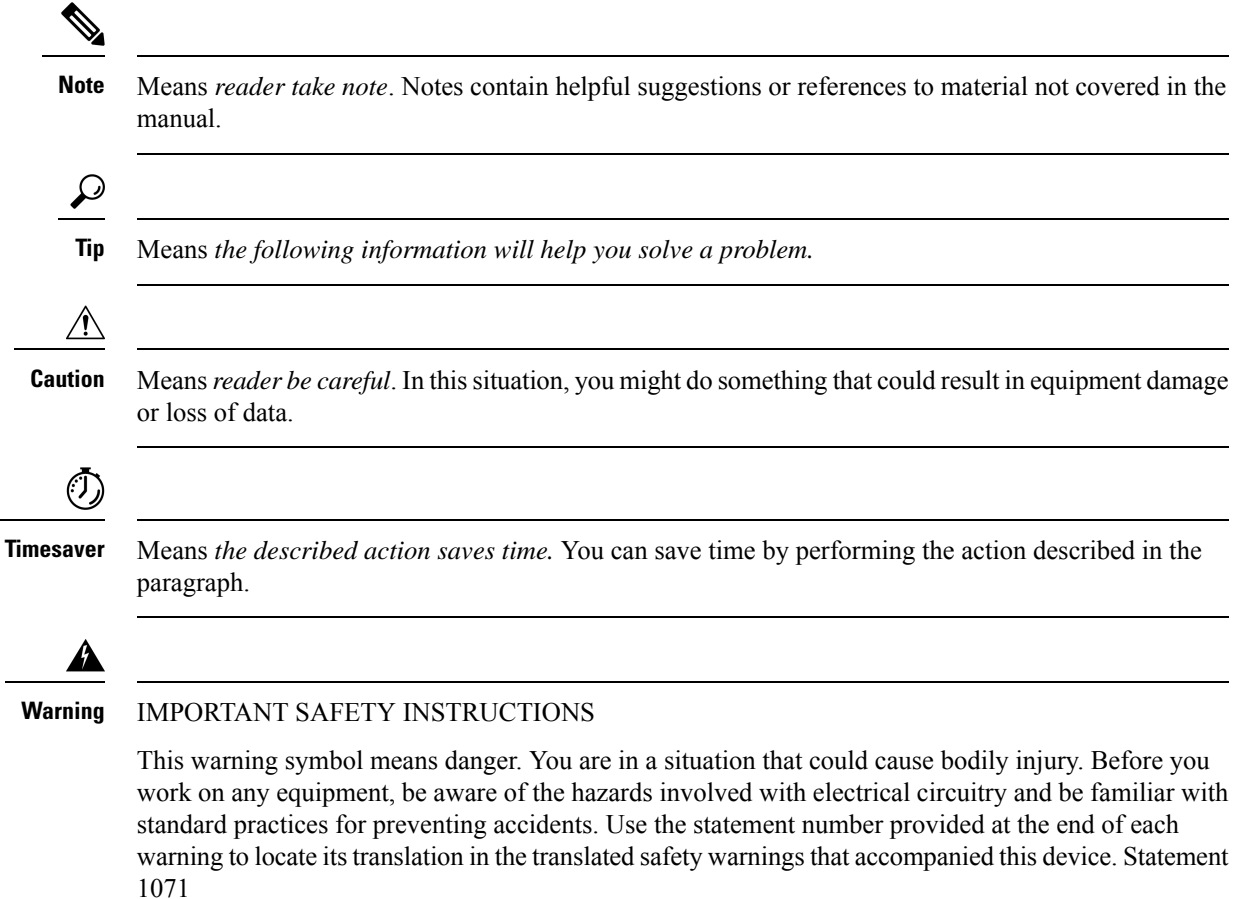

SAVE THESE INSTRUCTIONS

# <span id="page-2-0"></span>**Communications, Services, and Additional Information**

- To receive timely, relevant information from Cisco, sign up at Cisco Profile [Manager.](https://www.cisco.com/offer/subscribe)
- To get the business impact you're looking for with the technologies that matter, visit Cisco [Services](https://www.cisco.com/go/services).
- To submit a service request, visit Cisco [Support.](https://www.cisco.com/c/en/us/support/index.html)
- To discover and browse secure, validated enterprise-class apps, products, solutions, and services, visit Cisco [DevNet.](https://developer.cisco.com/ecosystem/spp/)
- To obtain general networking, training, and certification titles, visit [Cisco](http://www.ciscopress.com) Press.
- To find warranty information for a specific product or product family, access Cisco [Warranty](http://www.cisco-warrantyfinder.com) Finder.

### **Cisco Bug Search Tool**

Cisco Bug Search Tool (BST) is a gateway to the Cisco bug-tracking system, which maintains a comprehensive list of defects and vulnerabilities in Cisco products and software. The BST provides you with detailed defect information about your products and software.

## **Documentation Feedback**

To provide feedback about Cisco technical documentation, use the feedback form available in the right pane of every online document.